## **Communiqué aux étudiants concernés par le dépôt électronique**

## **des rapports et mémoires de fin d'études**

Les étudiants doivent procéder au dépôt électronique de leursrapports et mémoires au format pdf(en un seul ficher) et ce, avant la date indiquée dans le calendrier del'année en cours. Pour cela, il faut accéder à la rubrique "Stage(s) déposé(s)" et cliquer sur "Lettre d'autorisation de dépôt".

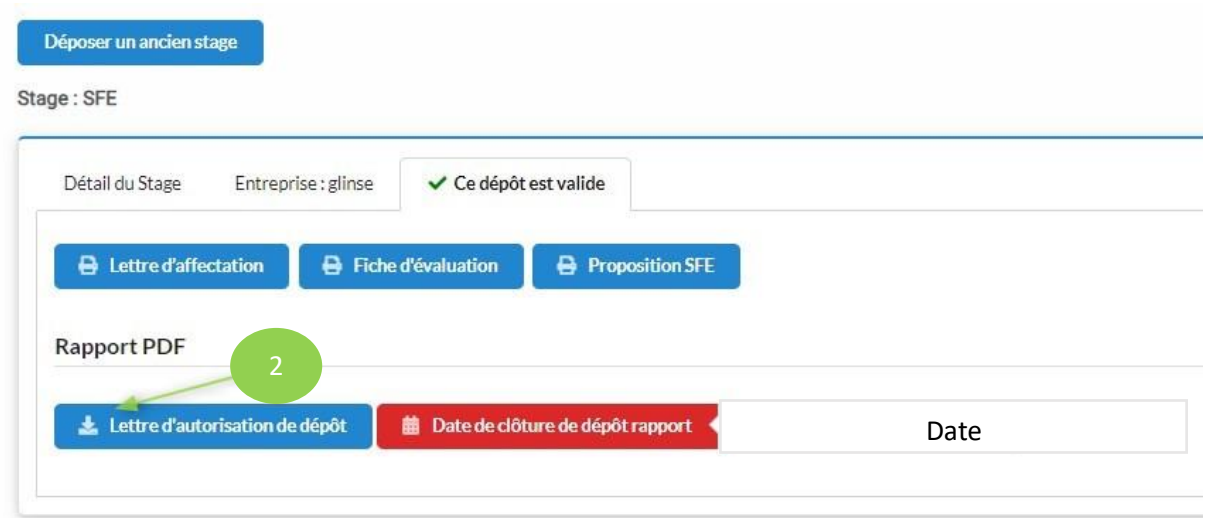

Après avoir cliqué sur "Lettre d'autorisation de dépôt", vous trouverez, en bas de la page qui va apparaître, ce qui suit :

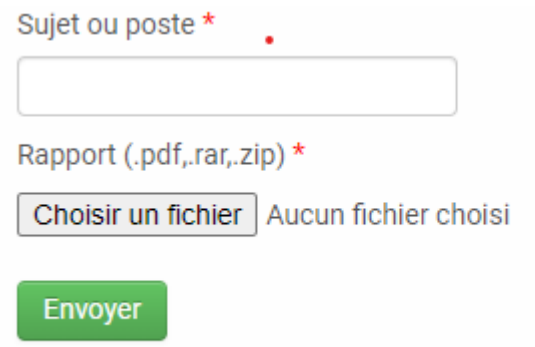

## **1- Il faut commencer par mettre le titre de votre mémoire dans la case "Sujet ou poste"**

**NB. Il est primordial que le titre soit le même que celui indiqué dans la page de couverture du mémoire.** 

**Aucune soutenance ne sera programmée si le titre ne correspond pas à celui de la copie papier.**

**2- Il faut charger le mémoire dans la case "Choisir un fichier" et cliquer, enfin, sur "envoyer".**